Il genitore potrà effettuare l'iscrizione al servizio di refezione scolastica del prossimo anno scolastico mediante il sito dedicato: www.acmeitalia.it/grs800/web201/login.asp

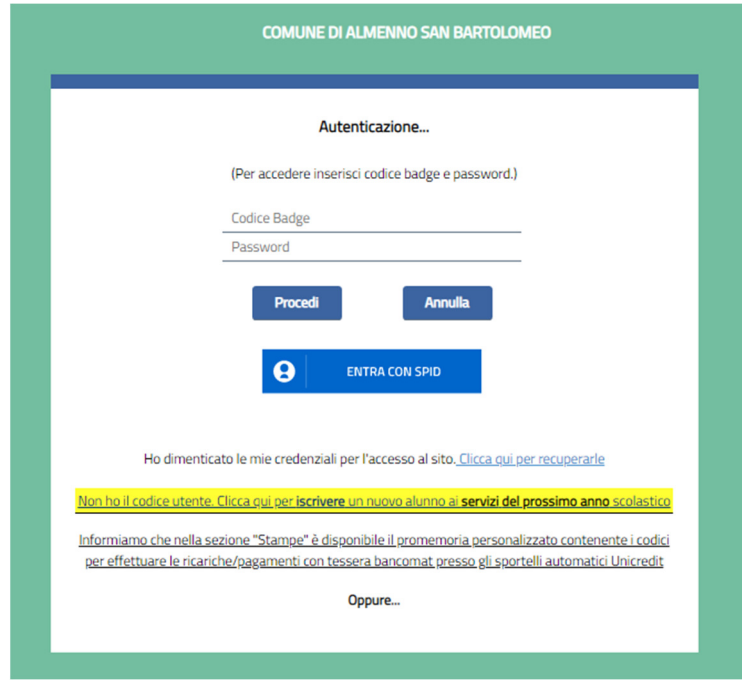

## Come si effettua l'iscrizione?

## 1° modalità: NUOVO UTENTE

Chi si iscrive per la prima volta (non è un utente codificato) dovrà cliccare sulla frase evidenziata in giallo e procedere con la compilazione del modulo; si può anche accedere con SPID: in questo caso, si verrà indirizzati automaticamente al modulo di iscrizione.

## 2° modalità: UTENTE GIA' CODIFICATO

Chi ha già usufruito del servizio, una volta effettuato il login tramite le proprie credenziali dovrà cliccare sulla scheda Iscrizioni 21/22 e compilare il modulo.

Per chi non si ricordasse la password, è possibile effettuare la relativa procedura di recupero.

## Posso modificare un modulo già inviato?

E' possibile eliminare un modulo di iscrizione solo se non è ancora stato confermato dal Comune ripetendo la procedura sopra descritta.

1° modalità: Nuovo utente. Nella sezione dedicata alla compilazione cliccare sul tasto richiama modulo 2° modalità: Per l'utente già codificato è sufficiente accedere nuovamente alla scheda Iscrizioni 21/22.

Per qualsiasi informazione è possibile mandare una mail o chiamare…..